## 國立東華大學 數位學位證書區塊鏈驗證系統

## 系統使用說明

2022/03/30

本系統提供本校已發放之數位學位證書的區塊鏈驗證功能,用來確認所要驗證的數位學 位證書 PDF 檔是否通過區塊鏈驗證。注意:若不是要執行區塊鏈驗證功能,請直接到教育部 數位證書驗證系統[\(https://dcert.moe.gov.tw/\)](https://dcert.moe.gov.tw/)來驗證數位證書的正確性。

1. 本系統的畫面功能如下:

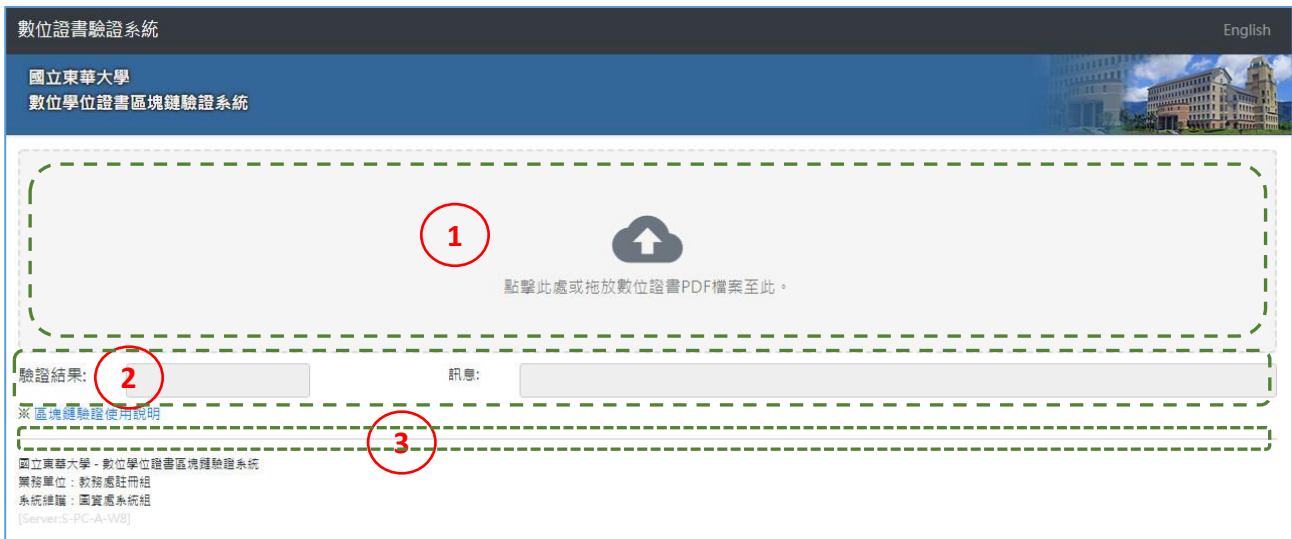

系統的基本操作流程為:

- (1) 點擊或拖拉數位學位證書 PDF 檔案到此區塊,系統將自動開始進行驗證。
- (2) 驗證結果會呈現通過或不通過,訊息欄則提供對應的相關參考資訊。
- (3) 驗證狀態為通過時,才會額外顯示出來的資料下載區塊。
- 2. 驗證結果為「不通過」的畫面:

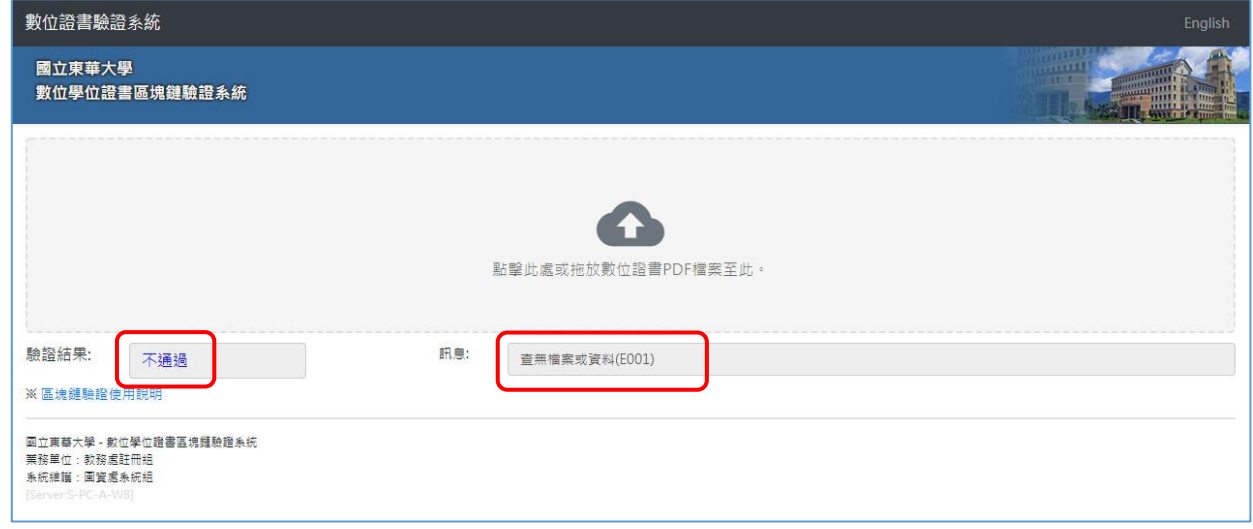

驗證結果欄位會呈現「不通過」,訊息欄位會顯示不通過的相關參考資訊。

## 3. 驗證結果為「通過」的畫面:

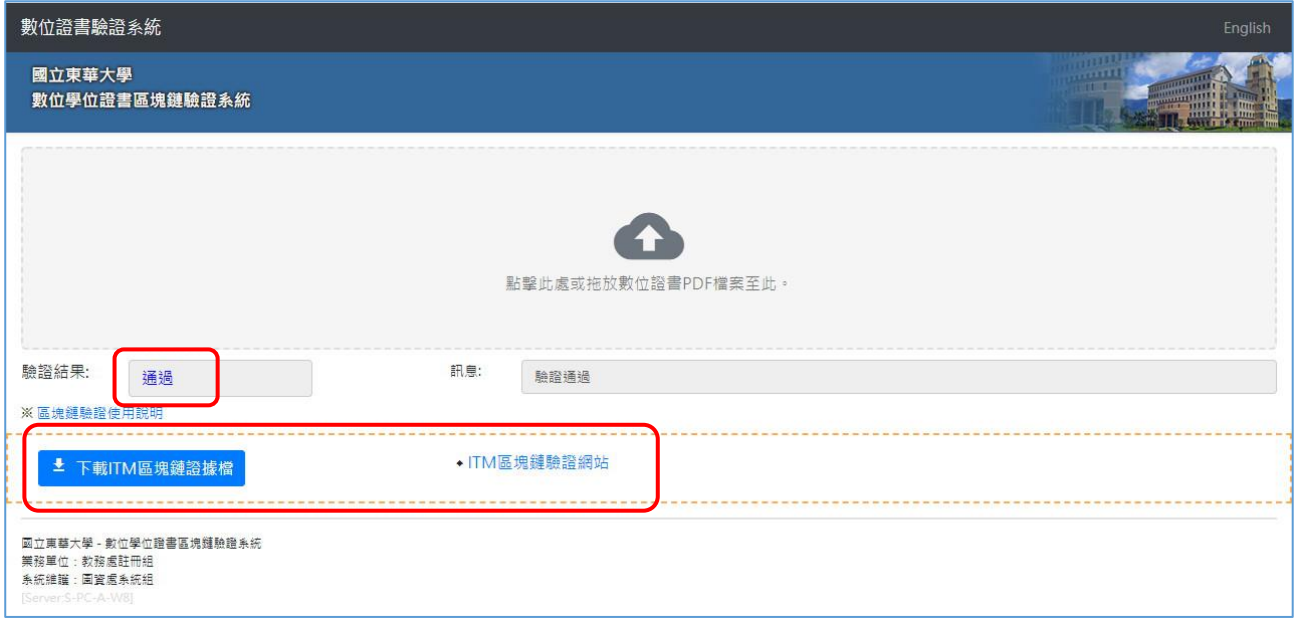

驗證通過時,驗證結果欄位會呈現「通過」,此時會額外顯示出新的區塊,上面會有「下 載 ITM 區塊鏈證據檔」按鈕及「ITM 區塊鏈驗證網站」鏈結的資料。

點擊「下載 ITM 區塊鏈證據檔」按鈕,會下載輸入的數位學位證書所對應之離線 ITM 區 塊鏈證據檔,此證據檔案可用於「ITM 區塊鏈驗證網站」之驗證,能進一步查看到更詳細之 區塊鏈上鏈相關資訊。

4. 本系統支援手機版的操作:

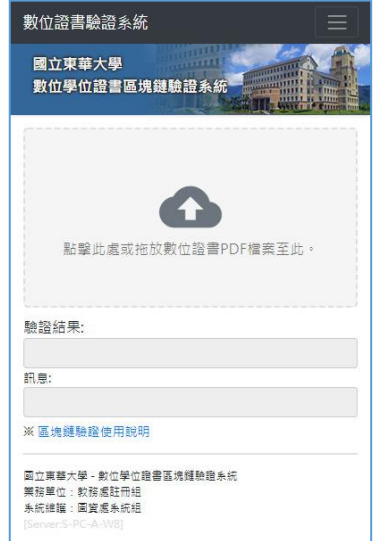

6. 「ITM 區塊鏈驗證網站」簡易操作說明: [https://web.ndhu.edu.tw/DOC/ITMVerify\\_manual\\_ch.pdf](https://web.ndhu.edu.tw/DOC/ITMVerify_manual_ch.pdf)